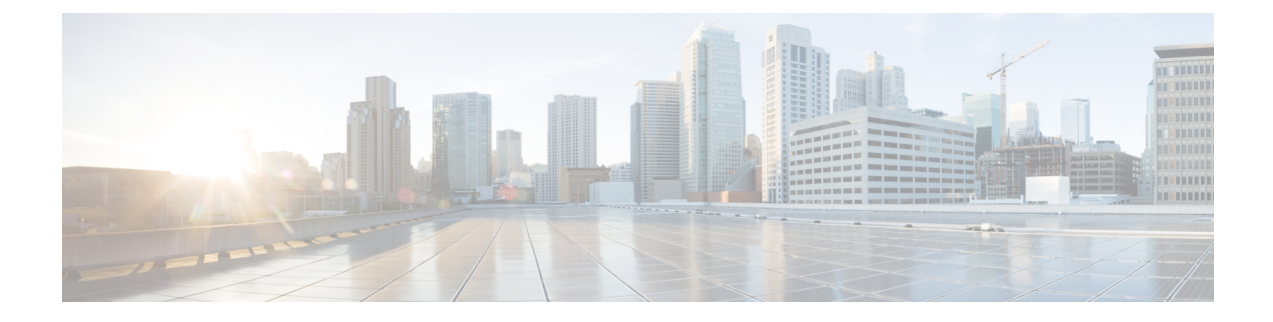

# レイヤ **2** スイッチングの設定

- レイヤ 2 スイッチングについて (1 ページ)
- MAC アドレス設定の前提条件 (3 ページ)
- レイヤ 2 スイッチングのデフォルト設定 (3 ページ)
- レイヤ 2 スイッチングの設定手順 (3 ページ)
- レイヤ 2 スイッチング設定の確認 (7 ページ)
- レイヤ 2 スイッチングの設定例 (8 ページ)
- レイヤ 2 スイッチングの追加情報(CLI バージョン) (8 ページ)

## レイヤ **2** スイッチングについて

(注) インターフェイスの作成の詳細については、『』を参照してください。

レイヤ2スイッチングポートは、アクセスポートまたはトランクポートとして設定できます。 トランクは 1 つのリンクを介して複数の VLAN トラフィックを伝送するので、VLAN をネッ トワーク全体に拡張することができます。レイヤ 2 スイッチング ポートはすべて、MAC アド レス テーブルを維持します。

### レイヤ **2** イーサネット スイッチングの概要

このデバイスは、レイヤ2イーサネットセグメント間の同時パラレル接続をサポートします。 イーサネット セグメント間のスイッチド コネクションは、パケットが伝送されている間だけ 維持されます。次のパケットには、別のセグメント間に新しい接続が確立されます。

また、このデバイスでなく、各デバイス(サーバなど)を独自のコリジョンドメインに割り当て ることによって、広帯域デバイスおよび多数のユーザによって発生する輻輳の問題を解決でき ます。各 LAN ポートが個別のイーサネット コリジョン ドメインに接続されるので、スイッチ ド環境のサーバは全帯域幅にアクセスできます。

イーサネットネットワークではコリジョンによって深刻な輻輳が発生するため、全二重通信を 使用することが有効な対処法の1つとなります。これらのインターフェイスを全二重モードに 設定すると、2 つのステーション間で同時に送受信を実行できます。パケットを双方向へ同時 に送ることができるので、有効なイーサネット帯域幅は 2 倍になります。

#### セグメント間のフレーム スイッチング

デバイス上の各LANポートは、単一のワークステーション、サーバ、またはワークステーショ ンやサーバがネットワークへの接続時に経由する他のデバイスに接続できます。

信号の劣化を防ぐために、デバイスは各 LAN ポートを個々のセグメントとして処理します。 異なる LAN ポートに接続しているステーションが相互に通信する必要がある場合、デバイス は、一方のLANポートから他方のLANポートにワイヤ速度でフレームを転送し、各セッショ ンが全帯域幅を利用できるようにします。

デバイスは、LAN ポート間で効率的にフレームをスイッチングするために、アドレス テーブ ルを管理しています。デバイスは、フレームを受信すると、受信した LAN ポートに、送信側 ネットワークデバイスのメディアアクセスコントロール(MAC)アドレスを関連付けます。

#### アドレス テーブルの構築およびアドレス テーブルの変更

デバイスは、受信したフレームの送信元MACアドレスを使用して、アドレステーブルをダイ ナミックに構築します。自分のアドレステーブルに登録されていない宛先MACアドレスを持 つフレームを受信すると、デバイスは、そのフレームを同じ VLAN のすべての LAN ポート (受信したポートは除く)に送出します。宛先端末が応答を返してきたら、デバイスは、その 応答パケットの送信元 MAC アドレスとポート ID をアドレス テーブルに追加します。以降、 その宛先へのフレームを、すべてのLANポートに送出せず、単一のLANポートだけに転送し ます。

スタティック MAC アドレスと呼ばれる、デバイス上の特定のインターフェイスだけをスタ ティックに示すMACアドレスを設定できます。スタティックMACアドレスは、インターフェ イス上でダイナミックに学習された MAC アドレスをすべて書き換えます。ブロードキャスト のアドレスは、スタティック MAC アドレスとして設定できません。スタティック MAC エン トリは、デバイスのリブート後も保持されます。

アドレス テーブルは、ハードウェアの I/O モジュールに応じて多数の MAC アドレス エントリ を格納できます。デバイスは、設定可能なエージングタイマーによって定義されるエージング メカニズムを使用しているため、アドレスが非アクティブな状態のまま指定時間(秒)が経過 すると、そのアドレスはアドレス テーブルから削除されます。

#### レイヤ **3** スタティック **MAC** アドレス

スタティック MAC アドレスは、次のレイヤ 3 インターフェイスに設定できます。

- レイヤ 3 インターフェイス
- レイヤ 3 ポート チャネル
- VLAN ネットワーク インターフェイス

(注) トンネル インターフェイスにはスタティック MAC アドレスを設定できません。

レイヤ3インターフェイスの構成の詳細については、『Cisco NexusSeries NX-OSインターフェ イス構成ガイド』を参照してください。

## **MAC** アドレス設定の前提条件

MAC アドレスには次の前提条件があります。

- デバイスにログインしていること。
- 必要に応じて、アドバンスド サービスのライセンスをインストールします。

# レイヤ **2** スイッチングのデフォルト設定

次の表に、レイヤ 2 スイッチングのパラメータのデフォルト設定を示します。

表 **<sup>1</sup> :** レイヤ **2** スイッチング パラメータのデフォルト値

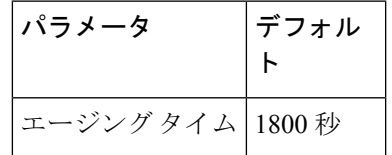

# レイヤ **2** スイッチングの設定手順

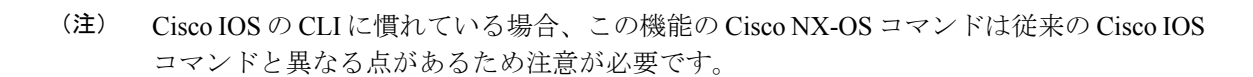

### スタティック **MAC** アドレスの設定

スタティック MAC アドレスと呼ばれる、デバイス上の特定のインターフェイスだけをスタ ティックに示すMACアドレスを設定できます。スタティックMACアドレスは、インターフェ イス上でダイナミックに学習された MAC アドレスをすべて書き換えます。ブロードキャスト またはマルチキャストのアドレスは、スタティック MAC アドレスとして設定できません。

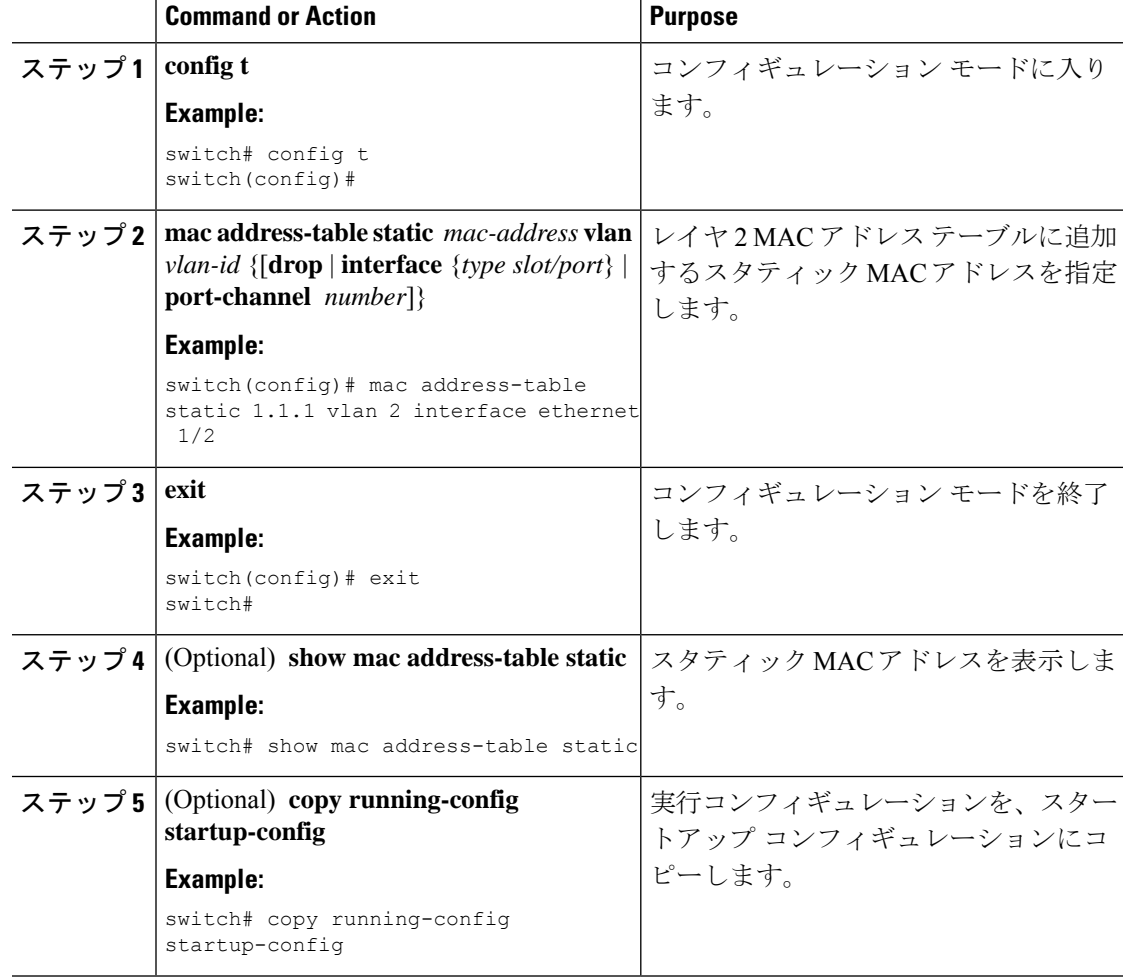

#### **Procedure**

#### **Example**

次に、レイヤ 2 MAC アドレス テーブルにスタティック エントリを入力する例を示し ます。

switch# **config t** switch(config)# **mac address-table static 1.1.1 vlan 2 interface ethernet 1/2** switch(config)#

### レイヤ **3** インターフェイス上のスタティック **MAC** アドレスの設定

レイヤ 3 インターフェイスのスタティック MAC アドレスを設定できます。ブロードキャスト またはマルチキャストのアドレスは、スタティック MAC アドレスとして設定できません。

レイヤ 3 インターフェイスの構成の詳細については、「レイヤ *3* インターフェイスの構成」セ クションを参照してください。

#### **Procedure**

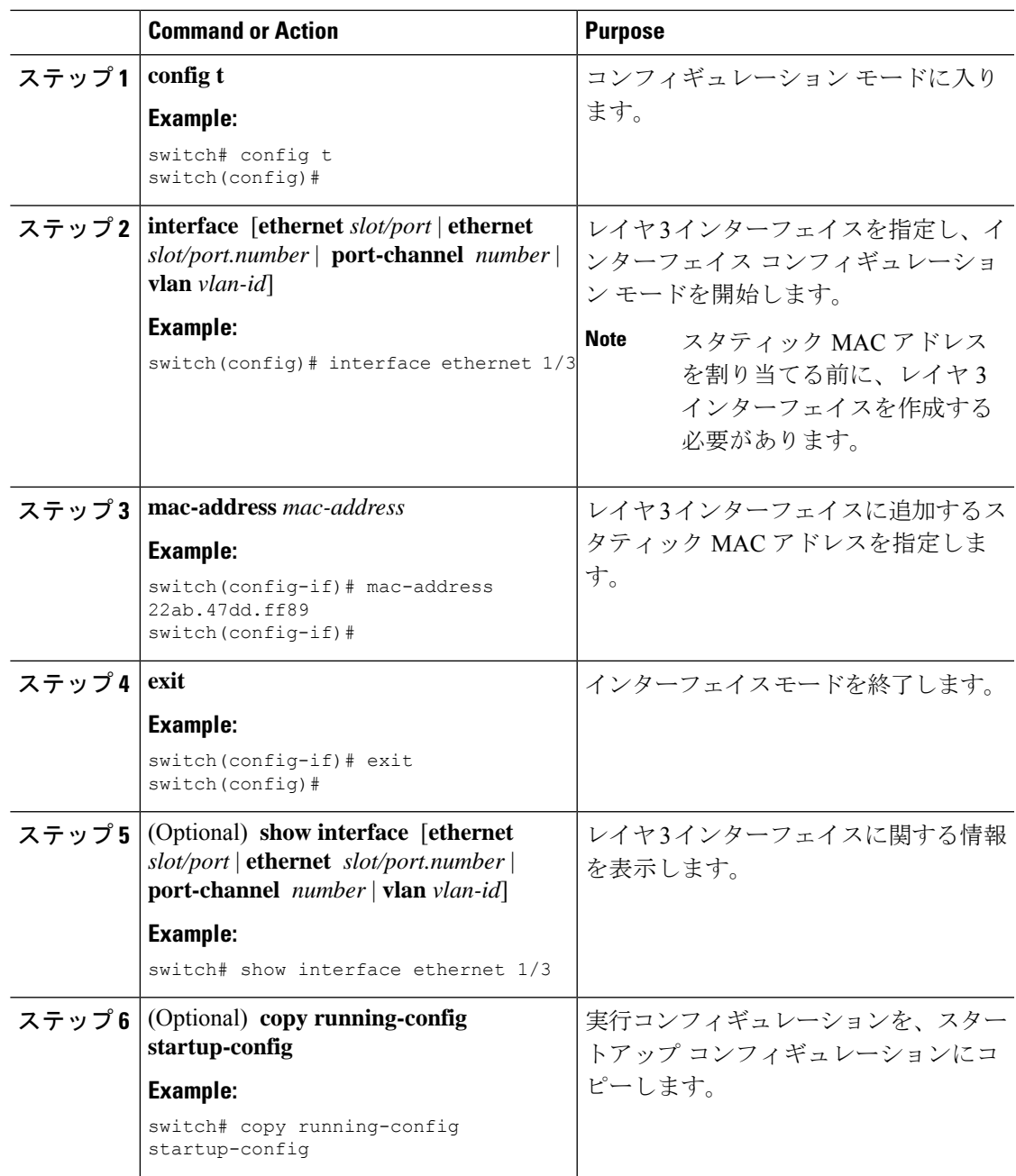

#### **Example**

次に、スロット 1、ポート 3 上のレイヤ 3 インターフェイスに静的 MAC アドレスを設 定する例を示します。

```
switch# config t
switch(config)# interface ethernet 1/3
switch(config-if)# mac-address 22ab.47dd.ff89
switch(config-if)#
```
### **MAC** テーブルのエージング タイムの設定

MACアドレスエントリ(パケットの送信元MACアドレスおよびパケットを学習したポート) を、レイヤ 2 情報を含む MAC テーブルに格納しておく時間を設定できます。

MAC アドレスのエージング タイムアウトの最大時間は、設定された MAC アドレス テー ブルのエージング タイムアウトの 2 倍です。 **Note**

**Note**

 $\frac{\sqrt{2}}{2}$ 

インターフェイス コンフィギュレーション モードまたは VLAN コンフィギュレーション モードで MAC エージング タイムを設定することもできます。

#### **Procedure**

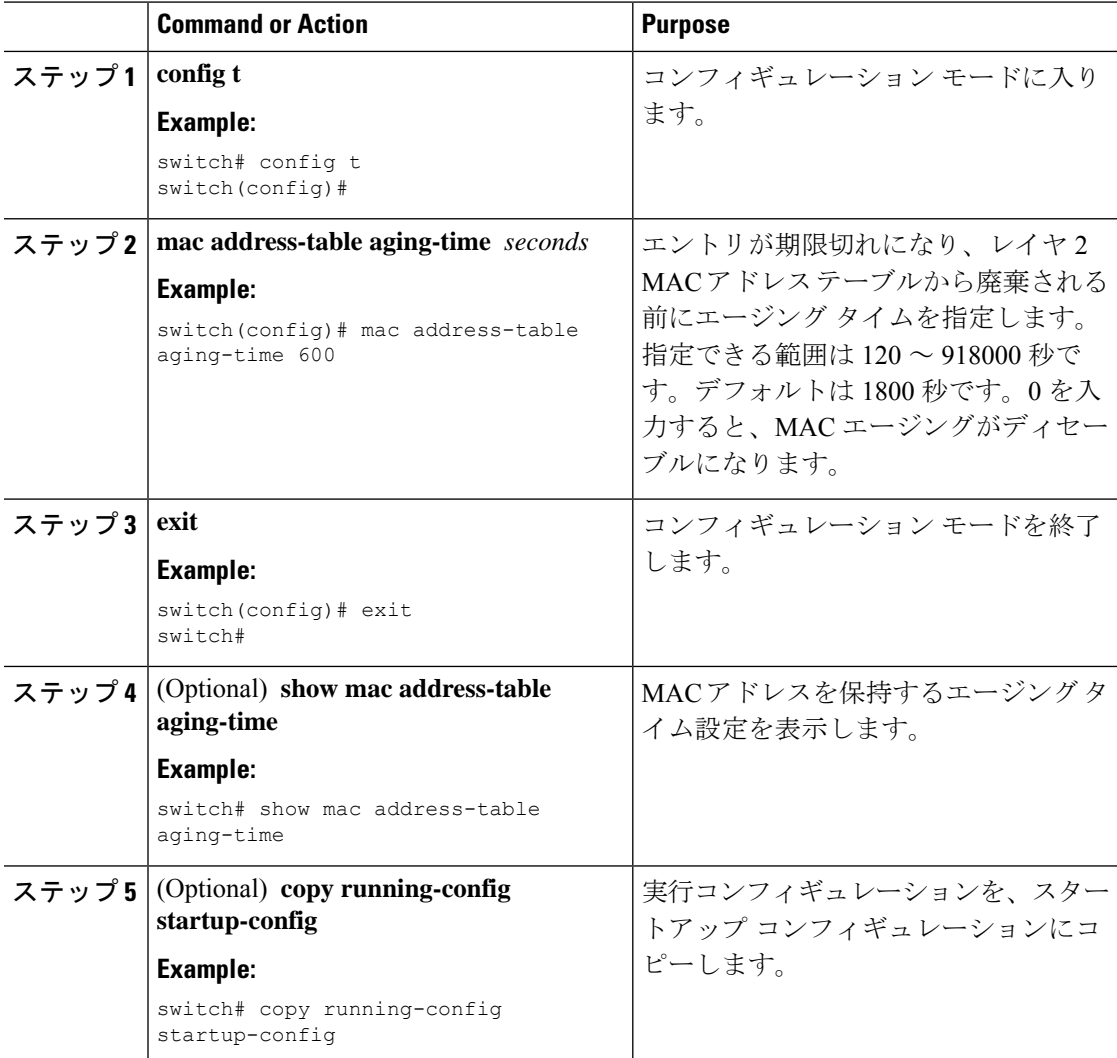

#### **Example**

次に、レイヤ2MACアドレステーブルのエントリのエージング タイムを 600秒 (10 分)に設定する例を示します。

```
switch# config t
switch(config)# mac address-table aging-time 600
switch(config)#
```
## **MAC** テーブルからのダイナミック アドレスのクリア

MAC アドレス テーブルにある、すべてのダイナミック レイヤ 2 エントリをクリアできます。 (指定したインターフェイスまたは VLAN によりエントリをクリアすることもできます。)

#### **Procedure**

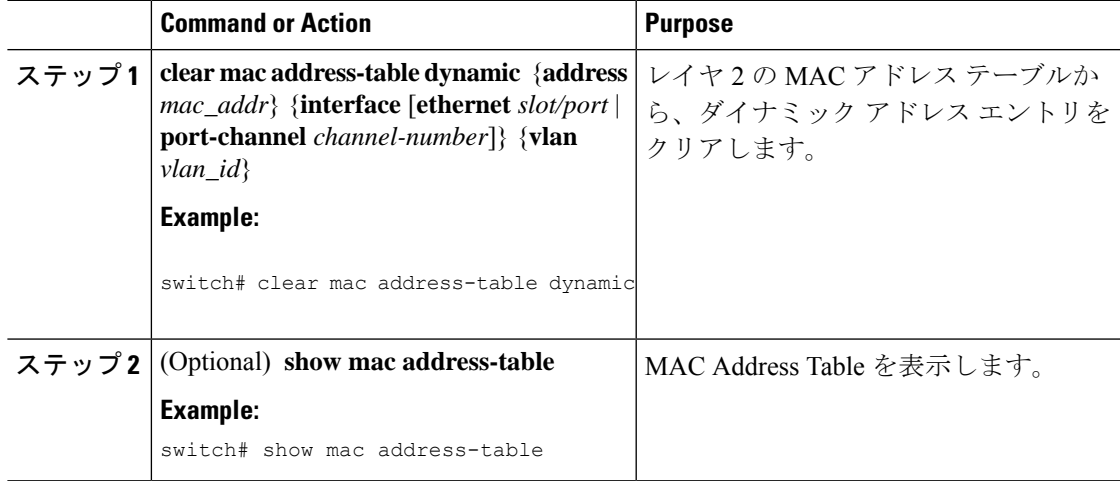

#### **Example**

次に、レイヤ 2 MAC アドレス テーブルからダイナミック エントリをクリアする例を 示します。

switch# **clear mac address-table dynamic** switch#

# レイヤ **2** スイッチング設定の確認

レイヤ 2 スイッチングの設定情報を表示するには、次のいずれかの作業を行います。

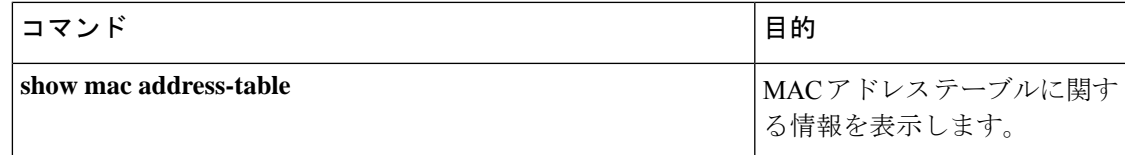

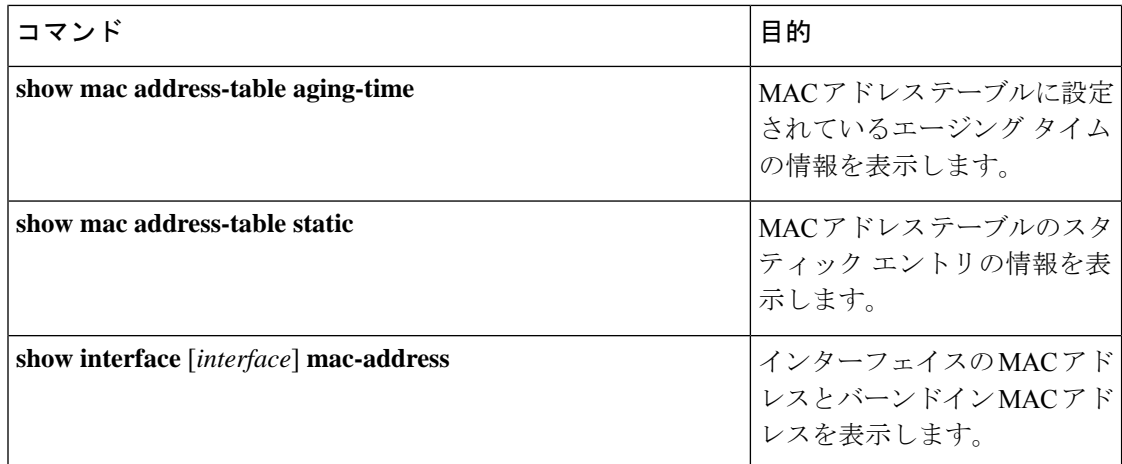

# レイヤ **2** スイッチングの設定例

次に、スタティック MAC アドレスを追加し、MAC アドレスのデフォルトのグローバル エー ジング タイムを変更する例を示します。

#### switch# **configure terminal**

switch(config)# **mac address-table static 0000.0000.1234 vlan 10 interface ethernet 1/15** switch(config)# **mac address-table aging-time 120**

# レイヤ2スイッチングの追加情報 (CLI バージョン)

#### 関連資料

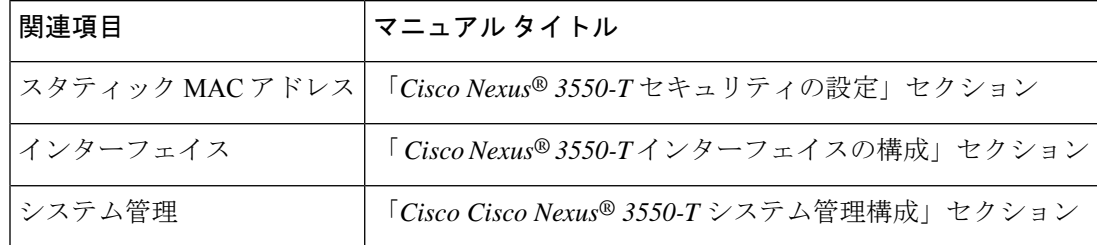

翻訳について

このドキュメントは、米国シスコ発行ドキュメントの参考和訳です。リンク情報につきましては 、日本語版掲載時点で、英語版にアップデートがあり、リンク先のページが移動/変更されている 場合がありますことをご了承ください。あくまでも参考和訳となりますので、正式な内容につい ては米国サイトのドキュメントを参照ください。